## **Μετασχηματισμοί στο χώρο**

Όπως γνωρίζουμε από την θεωρία το μόνο που αλλάζει όταν θέλουμε να κάνουμε μετασχηματισμούς στον χώρο σε σχέση με το πως δουλεύουμε για το επίπεδο είναι η διάσταση των πινάκων που χρησιμοποιούμε. Αντί για 3x3 δουλεύουμε με 4x4.

Οπότε δεν αλλάζει κάτι και στην Matlab. Το μόνο διαφορετικό είναι η εντολή σχεδιασμού στον χώρο αφού αντί της plot χρησιμοποιούμε την plot3.

#### Ένα παράδειγμα χρήσης της

```
t = 0:pi/50:i0*pi;plot3(sin(t),cos(t),t)
xlabel('sin(t)')
ylabel('cos(t)')
zlabel('t')
grid on
axis square
```
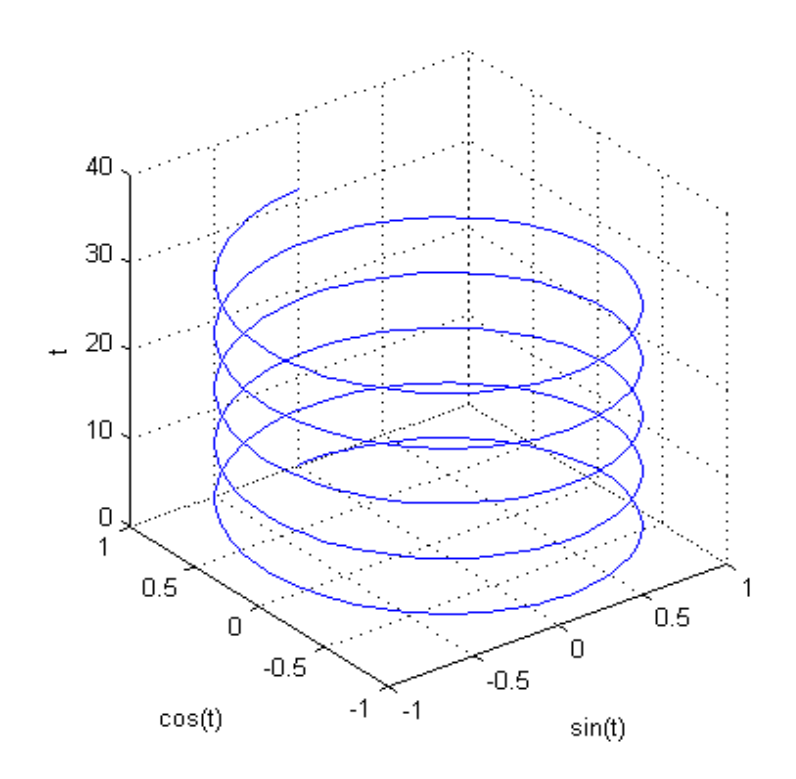

### **Μετασχηματισμός στον χώρο**

```
Σχεδιάστε το συμμετρικό του προηγούμενου σχήματος ως προς το επίπεδο xy 
z = 0:pi/50:10*pi;x = sin(z);y = cos(z);
```

```
P = [x; y; z; ones(1, 501)];
Mxy = [1 0 0 0;0 1 0 0;0 0 -1 0;0 0 0 1];
P1=Mxy*P;
plot3(P(1,:),P(2,:),P(3,:))
hold on
plot3(P1(1,:),P1(2,:),P1(3,:),'r:')
xlabel('sin(t)')
ylabel('cos(t)')
zlabel('t')
grid on
axis square
```
## **Παράμετροι για τις συναρτήσεις plot και plot3**

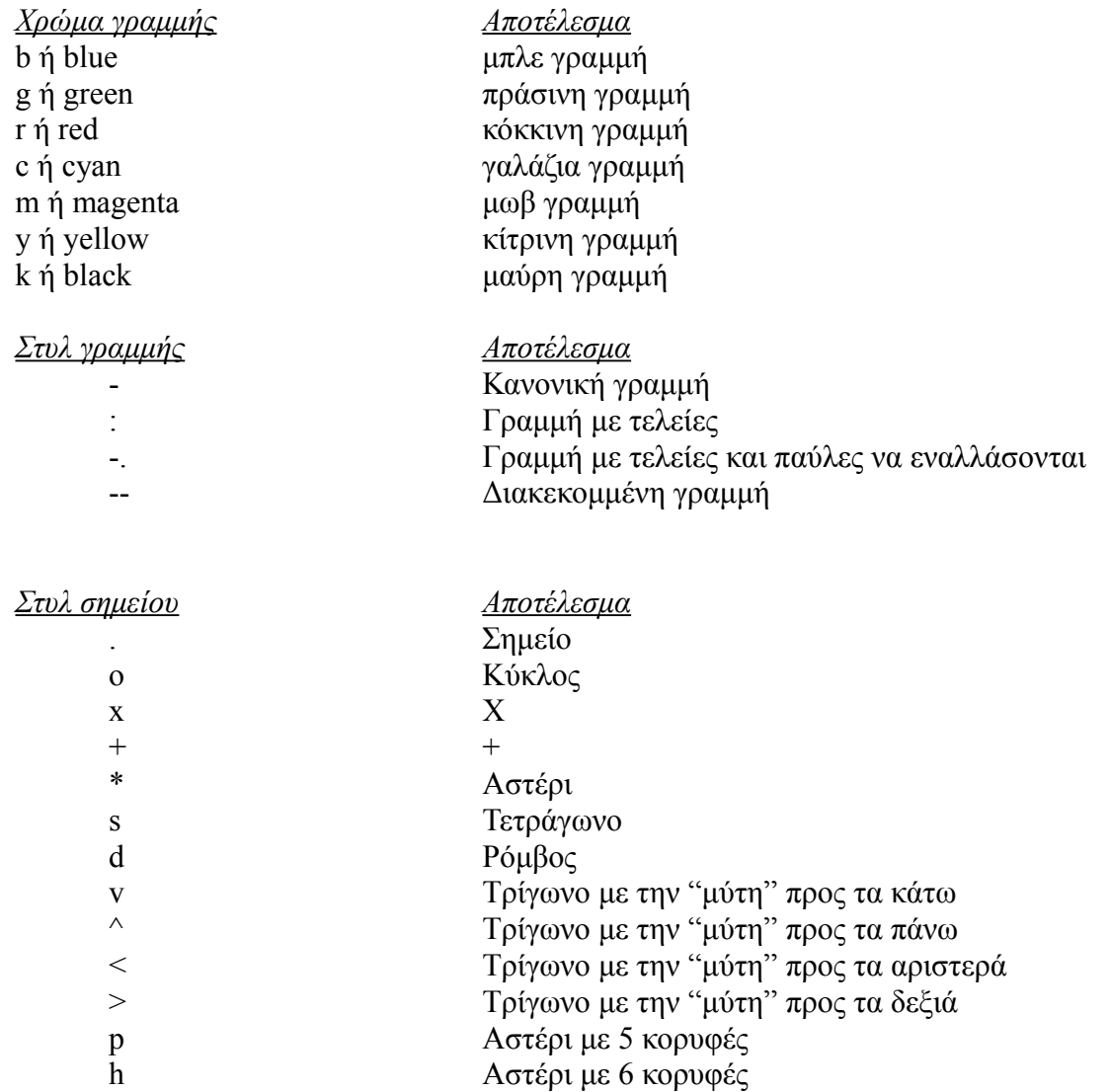

**Σημείωση :** Όταν χρησιμοποιούμε κάποιο χαρακτήρα από τους από πάνω για να δώσουμε στα σημεία κάποιο άλλο σχήμα από το default πρέπει οπωσδήποτε να καθορίσουμε και το στυλ της γραμμής μας σε περίπτωση που θέλουμε να σχεδιάσουμε την γραμμή.

# **Κίνηση Σχήματος με την βοήθεια μετασχηματισμών**

Έστω ότι έχουμε το τρίγωνο με κορυφές Α(0,0) , Β(-0.5,-1) και C(0.5,-1) χρησιμοποιείστε τους κατάλληλους μετασχηματισμούς έτσι ώστε η κορυφή (0,0) ναι κινηθεί πάνω στο ημικύκλιο που σχηματίζει η sin(t) για *t*∈[0, *π* ] αλλά συγχρόνως θα περιστρέφεται κατά γωνία ενώ το τρίγωνο θα στρέφεται ως προς γωνία t κάθε φορά με κέντρο περιστροφής την κορυφή A.

```
hold on
P=[0 -0.5 0.5 0;0 -1 -1 0;1 1 1 1];
a=linspace(0,pi,20);
for t = 1:20th =-a(t);
R = [\cos(th) - \sin(th) 0; \sin(th) \cos(th) 0; 0 0 1];T=[1 0 a(t);0 1 \sin(a(t));0 0 1];
  M = T^*R^*P;pause(0.5)plot(M(1,:),M(2,:))axis([-2 8 - 5 5])end
```